# U3A Web Site; Sub Editors guide

The U3A software offers editing facilities to sub-editors, which assists the site administrator in editing the whole site

A sub-editor requires editing access permission, granted by the web site administrator, who will provide an identity and password. This gives the sub-editor access to one activity group page only. An identity and password is required for each sub-editor.

If sub-editing access to one activity group web page is required by two members, they will share the same identity and password.

It is recommended that sub-editors advise the administrator each time a web entry is made (simple email message) in an endeavour to avoid erroneous entries.

This guide provides details of editing techniques for a Sub Editor of the U3A Web site.

A 'Sample group' page has been created on the web site that illustrates most of the editing facilities available to a Sub-Editor.

As a sub-editor you will have editing access to the following features. Your group activity page includes the following editing options.

| Logging one and Viewing your page                                                                              | Page 2      |
|----------------------------------------------------------------------------------------------------|-------------|
| This allows you to view your Group page as it would be seen on the web.                                        | •           |
| Text entering on the main part of your Group web page                                                          | Page 5      |
| This where you will place general information about your group activity.                                       | •           |
| Text formatting styles                                                                                         | Page 6      |
| Adding sub-pages                                                                                               | Page 8      |
| Add an additional separate page where you can enter additional but separate information about your group       | ).          |
|                                                                                                    | Page11      |
| Add pictures to be viewed from your Group activity page.                                                       | •           |
| Uploading Files                                                                                                | Page 16     |
| This is similar to adding a sub page, but is used to upload and an existing file of information stored on your | r computer. |
|                                                                                                    | Page 20     |
| Allows you to add a link to other external sources of information usually a web location.                      | •           |
| •                                                                                                    | Page 23     |
| This enables a link another location to be created within a sentence of the web page.                          | •           |
| Contacts Adding a protected email facility                                                                     | Page 26     |

| Events. adding and editing an event       | Page 27 |
|-------------------------------------------|---------|
| Email, adding email contact address links | Page 29 |

| Logging on - 1                                                                                                 |                                                                                                    |  |  |  |  |
|----------------------------------------------------------------------------------------------------|----------------------------------------------------------------------------------------------------|--|--|--|--|
| To operate as a sub<br>editor to a page of                                                                     | U3A SITE BUILDER: LOG-IN AND EDIT                                                                                                    |  |  |  |  |
| the U3A web page<br>you have to log on,<br>by entering your<br>pass word and the<br>first word of your<br>U3A. | To avoid possible confusion, you need to enter <i>both</i> your login name and your U3A name as it appears in the header page of your site. (Only the first word of that name is required, <i>unless</i> it contains fewer than 3 letters.) If you are unable to log in, please mail <u>Site Builder Support</u> and ask for help. To make changes and additions to your U3A site, please enter your log-in name below: and the first word of your U3A name as it appears in the main page heading: select your preferred editing method: <b>Original </b> <i>OR</i> <b>Streamlined and</b> press: <b>Edit my U3A Site</b> |  |  |  |  |
|                                                                                                    |                                                                                                    |  |  |  |  |

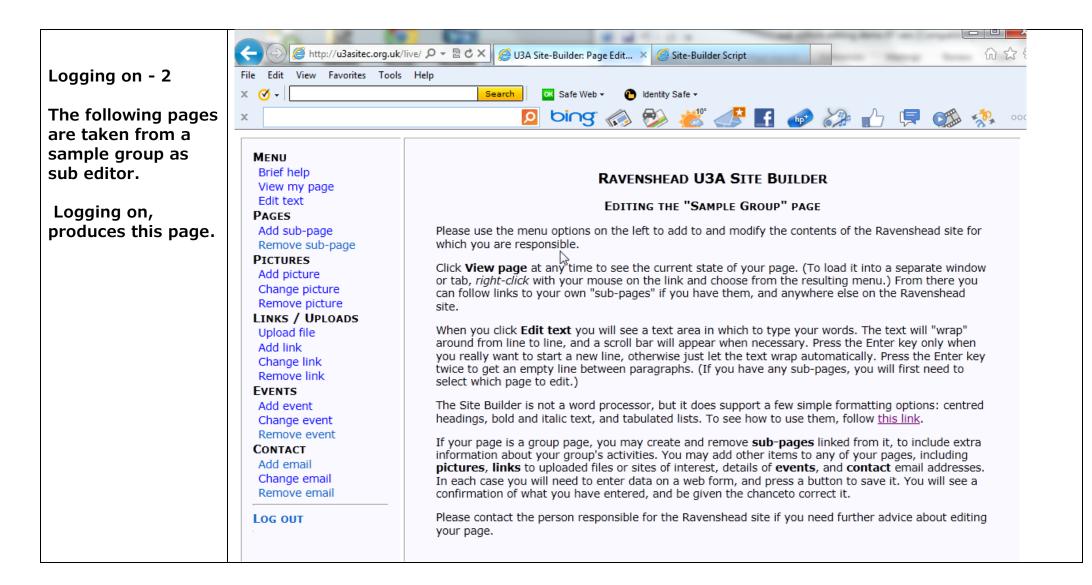

### Viewing a page

Clicking on view my page produces this page

| Add sub-page                     |       | Номе          |
|----------------------------------|-------|---------------|
| Remove sub-page                  |       |               |
| PICTURES                         |       |               |
| Add picture                      |       |               |
| Change picture<br>Remove picture |       |               |
| LINKS / UPLOADS                  |       |               |
| Upload file                      |       |               |
| Add link                         |       |               |
| Change link                      |       |               |
| Remove link                      |       | This is a     |
| EVENTS                           |       | Features      |
| Add event                        |       | This sec      |
| Change event                     |       | informatio    |
| Remove event<br>CONTACT          |       |               |
| Add email                        |       | Adding P      |
| Change email                     |       | icons on      |
| Remove email                     |       | UPLOAD        |
| LOG OUT                          | —     | 'clicking'    |
|                                  | -     | LINKS ca      |
|                                  |       | EVENTS        |
|                                  |       | group ac      |
|                                  |       | expiry. T     |
|                                  |       | top of the    |
|                                  |       | group. Th     |
|                                  |       | AN EMA        |
| Brief neip                       |       |               |
| View my page                     |       |               |
| Edit text                        | '     | ue Nov 13     |
| PAGES                            |       |               |
| Add sub-page                     |       |               |
| Remove sub-page                  |       |               |
| PICTURES<br>Add picture          | N     | Ion Jan 7     |
| Change picture                   |       | t             |
| Remove picture                   |       |               |
| LINKS / UPLOADS                  | V   V | /ed Jan 30    |
| Upload file                      |       |               |
| Add link                         |       |               |
| Change link                      |       |               |
| Remove link<br>EVENTS            | A     | ngling        |
| Add event                        |       |               |
| Change event                     | B     | ook Reading   |
| Remove event                     | 2     |               |
| CONTACT                          |       | onversationa  |
| Add email                        | F     | rench         |
| Change email                     | F     | rench (Begin  |
| Remove email                     |       |               |
| LOG OUT                          | K     | nitting and C |
|                                  |       |               |

PAGES

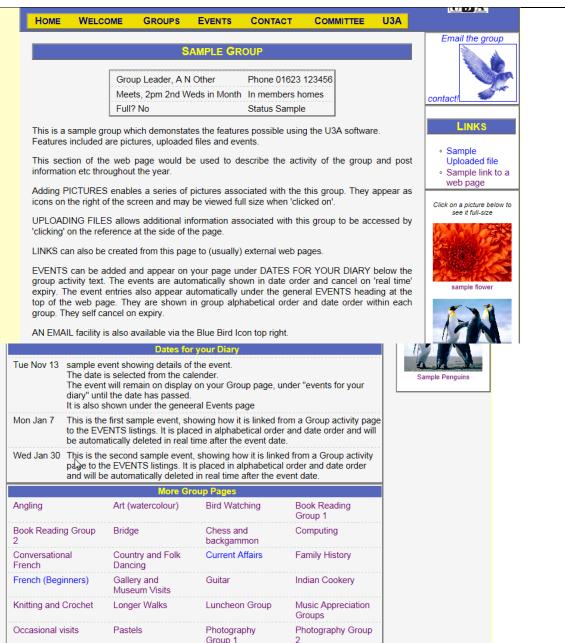

Entering Text - 1 MAIN MENU WELCOME Clicking on "edit GROUPS text" gives the Help Edit your page heading here: page for which you Edit text Sample Group are sub editor. Write your page text here, leaving a blank line between paragraphs. Change group Remove group Group Leader, A N Other,, Phone 01623 123456 The text in the View page Meets, 2pm 2nd Weds in Month,, In members homes large panel can be Full? No,,Status Sample EVENTS This is a sample group which demonstates the features possible using the U3A software. edited by CONTACT Features included are pictures, uploaded files and events. you.Please keep the LINKS This section of the web page would be used to describe the activity of the group and post information format for the PAGES etc throughout the year. PICTURES information shown Adding PICTURES enables a series of pictures associated with the this group. They appear as icons on UPLOAD FILE in the box on the the right of the screen and may be viewed full size when 'clicked on'. ADMIN MENU previous page. VIEW FULL SITE UPLOADING FILES allows additional information associated with this group to be accessed by 'clicking' on the reference at the side of the page. (in a new window) Note the use of LINKS can also be created from this page to (usually) external web pages. LOG OUT double commas in When you have finished typing, press Save this page text the top few lines between the left OR .. Add a sub-page and right side OR .. Remove this page entries. This is method ensures that the group information appears in a "standard form" inside a box when published on the web page.

| Entering Text – 2<br>Clicking on "Save<br>this page text" | View my page<br>Edit text<br>PAGES<br>Add sub-page<br>Remove sub-page<br>PICTURES<br>Add picture                                            | Your current page content is shown below.<br>Please click <u>CORRECT IT</u> if you wish to make any further changes.<br>Otherwise select another menu item. |                                                                                                    |  |
|-----------------------------------------------------------|----------------------------------------------------------------------------------------------------|----------------------------------------------------------------------------------------------------|----------------------------------------------------------------------------------------------------|--|
| displays what your                                        | Change picture<br>Remove picture                                                                                                    | R                                                                                                    | SAMPLE GROUP                                                                                                    |  |
| entry will look like.                                     | LINKS / UPLOADS<br>Upload file<br>Add link                                                                                                  |                                                                                                    | Leader, A N Other Phone 01623 123456<br>2pm 2nd Weds in Month In members homes<br>Status Sample                                    |  |
| You still have the option of editing it                   | Change link<br>Remove link<br>EVENTS                                                                                                    |                                                                                                    | which demonstates the features possible using the U3A software.<br>ctures, uploaded files and events.                              |  |
| before publishing it,<br>by clicking on                   | Add event<br>Change event<br>Remove event                                                                                                   | This section of the web<br>post information etc thr                                                                                                    | page would be used to describe the activity of the group and oughout the year.                                                     |  |
| CORRECT IT.                                               | CONTACT<br>Add email                                                                                                    |                                                                                                    | es a series of pictures associated with the this group. They<br>right of the screen and may be viewed full size when 'clicked on'. |  |
| Clicking anywhere                                         | Change email<br>Remove email                                                                                                    |                                                                                                    | is additional information associated with this group to be<br>the reference at the side of the page.                               |  |
| else in the editing<br>titles will publish                | LOG OUT         LINKS can also be created from this page to (usually) external web pages.                                                   |                                                                                                    |                                                                                                    |  |
| the page.                                                 |                                                                                                    |                                                                                                    |                                                                                                    |  |
| Text editing Styles                                       | To make a bold centered heading, surround a complete line with "curly" brackets. For instance,<br>entering:<br>Text Formatting Instructions |                                                                                                    |                                                                                                    |  |
|                                                           | Both brackets must be present, and appear right at the beginning and end of the line.                                                       |                                                                                                    |                                                                                                    |  |
|                                                           | To insert some tabulated information, enter a series of lines in which the table elements are                                               |                                                                                                    |                                                                                                    |  |
|                                                           | separated by <i>two commas</i> . For instance. entering:                                                                                    |                                                                                                    |                                                                                                    |  |
|                                                           | Official, Name, Telephone<br>Chairman, John Brown, 01234-5678<br>Secretary, Fred Smith, 09876-54321<br>Treasurer, Mary Jones, 13579-08642   |                                                                                                    |                                                                                                    |  |
|                                                           | followed by an empty line, will produce this: The table will be centered and surrounded by a light border.                                  |                                                                                                    |                                                                                                    |  |
|                                                           | Official Name                                                                                                    | Telephone                                                                                                    |                                                                                                    |  |
|                                                           | Chairman John Bro                                                                                                    | own 01234-5678                                                                                                    |                                                                                                    |  |

|  | Secretary | Fred Smith | 09876-54321 |
|--|-----------|------------|-------------|
|  |           | -          | 13579-08642 |
|  |           |            |             |

| Text editing styles              | To make a bulleted list, enter a series of lines with a single asterisk at the start. For instance, entering:                                                                                                    |  |  |  |  |  |
|----------------------------------|----------------------------------------------------------------------------------------------------|--|--|--|--|--|
| Continued.                       | * maintain muscle tone as much as possible,<br>* improve efficiency of heart and lung activity<br>* improve balance and co-ordination.                                                                                            |  |  |  |  |  |
|                                  | followed by an empty line, will produce:                                                                                                    |  |  |  |  |  |
|                                  | *maintain muscle tone as much as possible,                                                                                                    |  |  |  |  |  |
|                                  | *improve efficiency of heart and lung activity,                                                                                                    |  |  |  |  |  |
|                                  | *improve balance and co-ordination.                                                                                                    |  |  |  |  |  |
|                                  | You may also put any part of your text into bold or <i>italic</i> format. Bold text is surrounded by # (hash) symbols and italic text by _ (underline) symbols. For instance, entering:                                           |  |  |  |  |  |
|                                  | Our annual subscription is #10 pounds# a year,<br>which covers _all_ the groups you may wish to join.                                                                                                    |  |  |  |  |  |
|                                  | will produce this:                                                                                                    |  |  |  |  |  |
|                                  | Our annual subscription is 10 pounds a year, which covers <i>all</i> the groups you may wish to join.<br>You always need <i>two</i> of the formatting symbols to do the trick — single hashes or underlines appear as themselves. |  |  |  |  |  |
| Events 2                         |                                                                                                    |  |  |  |  |  |
| Events ?<br>Contact ?<br>Links ? |                                                                                                    |  |  |  |  |  |
|                                  |                                                                                                    |  |  |  |  |  |

| Sub Pages - 2                                                                                                    | MENU<br>Brief help                                                                                                    |                                                                                                    |
|----------------------------------------------------------------------------------------------------|----------------------------------------------------------------------------------------------------|----------------------------------------------------------------------------------------------------|
| If you are satisfied<br>with the page, it<br>will be posted on<br>the webpage by<br>moving back to any<br>other heading on<br>the menu. | View my page<br>Edit text<br>PAGES<br>Add sub-page<br>Remove sub-page<br>PICTURES<br>Add picture<br>Change picture<br>Remove picture<br>LINKS / UPLOADS<br>Upload file | Your current page content is shown below.         Please click CORRECT IT if you wish to make any further changes.         Otherwise telect another menu item.         Image: Comparison of the state of the state of the st |
| It can also be<br>corrected before<br>posting if<br>necessary, by<br>clicking on<br>CORRECT IT.                                         | Add link<br>Change link<br>Remove link<br>EVENTS<br>Add event<br>Change event<br>Remove event<br>CONTACT<br>Add email<br>Change email<br>Remove email<br>LOG OUT       |                                                                                                    |

|                                       | MAIN MENU                                                                                   | ∪ Manjong                                                                              | Music Appreciation Groups |
|---------------------------------------|---------------------------------------------------------------------------------------------|----------------------------------------------------------------------------------------|---------------------------|
| Sub Pages - 3                         | WELCOME                                                                                     | Occasional events                                                                      | O Pastels                 |
| To remove a sub-                      | GROUPS                                                                                      | O Photography                                                                          | O Play Reading            |
| page; click on                        | EVENTS                                                                                      | O Sample Group                                                                         | O Scrabble Cribbage       |
| "remove page" in                      | CONTACT<br>LINKS                                                                            | <ul> <li>Singing for Fun</li> </ul>                                                    | O Strollers               |
| the side menu.                        | PAGES                                                                                       | O The Weekenders                                                                       | O Thursday Walking Group  |
| Click on the                          | Help                                                                                        | O Wine Group                                                                           | Yoga (Improvers)          |
| appropriate roundel                   | Add group page<br>Add sub-page                                                              | O Computing Guides +                                                                   | 0                         |
| and on the panel<br>"Remove the page" | Edit page<br>Edit page<br>Remove page<br>View page<br>PICTURES<br>UPLOAD FILE<br>ADMIN MENU | Map Reading & Walk Planning<br>If there is no immediate response to<br>Remove the page |                           |

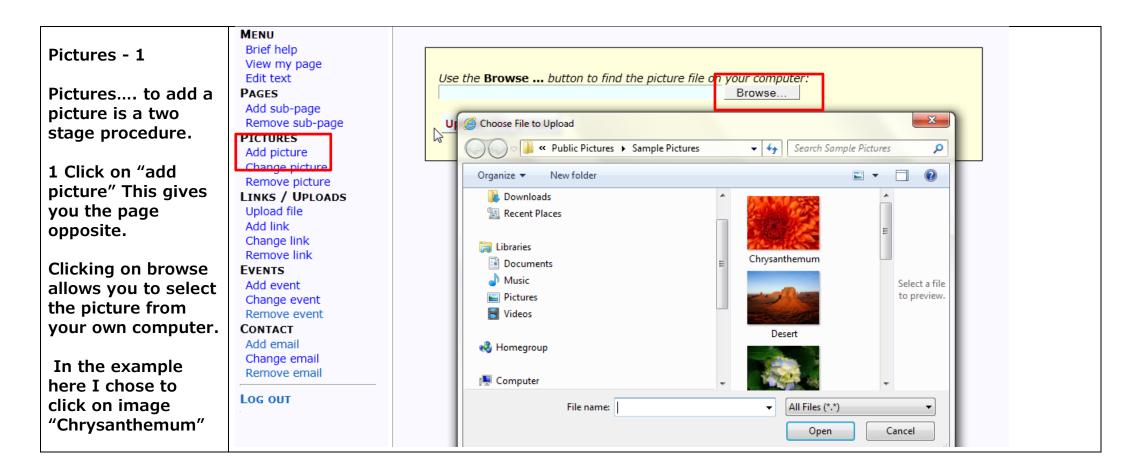

| CONTACT<br>Add email<br>Change email<br>Remove email<br>LOG OUT |
|-----------------------------------------------------------------|
|-----------------------------------------------------------------|

Pictures - 3 Stage 2 Using the upload instruction, will be followed by this page. You select the page to which your photo is to be linked ( sub-editors only have access to your page.) This example is a Sample Group. Enter TITLE for the picture (i.e. the name of the subject) and a **DESCRIPTION** (eg. This is Fred's group walking). Click on "save this information". Choose "logo" (appears in top corner of your page) or "full" (miniature photo at the side of the web page.) Click on FULL for full screen image when the picture is 'clicked on'.

MENU Brief help View my page Edit text PAGES Add sub-page Remove sub-page PICTURES Add picture Change picture Remove picture LINKS / UPLOADS Upload file Add link Change link Remove link EVENTS Add event Change event Remove event CONTACT

| File chrysanthem             | <b>um.jpg</b> has been saved. Now please enter the other information: |
|------------------------------|-----------------------------------------------------------------------|
| On page:<br>Usage:<br>Title: | Sample Group                                                          |
| Description:                 | Sample Chrysanthemum flower                                           |
| Press                        | Save this information                                                 |

| Pictures - 4<br>To change an<br>existing picture<br>click on "change<br>picture" in the side<br>menu, which will<br>produce this<br>screen. Clicking on<br>the appropriate<br>button will enable a<br>change to be made<br>to the selected<br>picture | MENU<br>Brief help<br>View my page<br>Edit text<br>PAGES<br>Add sub-page<br>Remove sub-page<br>PICTURES<br>Add-picture<br>Change picture<br>Remove picture<br>LINKS / UPLOADS<br>Upload file<br>Add link<br>Change link<br>Remove link<br>EVENTS<br>Add event<br>Change event                 |                                                                                                    | Full |
|----------------------------------------------------------------------------------------------------|----------------------------------------------------------------------------------------------------|----------------------------------------------------------------------------------------------------|------|
| Pictures - 5<br>To Remove a<br>picture Click on<br>"Remove picture"<br>which will give you<br>this page.<br>Select the picture<br>to be removed.<br>Click on Remove<br>Picture                                                                        | MENU<br>Brief help<br>View my page<br>Edit text<br>PAGES<br>Add sub-page<br>Remove sub-page<br>PICTURES<br>Add picture<br>Change picture<br>Remove picture<br>LINKS / UPLOADS<br>Upload file<br>Add link<br>Change link<br>Remove link<br>EVENTS<br>Add event<br>Change event<br>Remove event | Click a page name to see the pictures in context. Click a picture title to remove it.          Sample Group         Sample flower       ravenshead/chrysanthemum.jpg         Sample Penguins       ravenshead/penguins.jpg         If there is no response to your selection, press:         Remove the marked picture | Full |

# Pictures - 6 This page gives you the option of confirming that you want to remove the picture

MENU Brief help View my page Edit text PAGES Add sub-page Remove sub-page PICTURES Add picture Change picture Remove picture LINKS / UPLOADS Upload file Add link Change link Remove link EVENTS Add event Change event Remove event CONTACT

3

To confirm your choice, press:

Remove this picture

Otherwise, choose another menu item or log out.

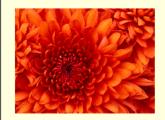

| Up Loading files 1<br>Up-Loading a file<br>function is used to<br>add a file (or page)<br>from your computer<br>files, as an<br>additional page<br>within your web<br>page. Not be<br>confused with 'add<br>link' option | MENU<br>Brief help<br>View my page<br>Edit text<br>PAGES<br>Add sub-page<br>Remove sub-page<br>PICTURES<br>Add picture<br>Change picture<br>Remove picture<br>LINKS / UPLOADS<br>Upload file<br>Add link | Use the Browse button to find the file on your computer:<br>Browse<br>Is this file to be password-protected? No • Yes •<br>Upload this file<br>N.B. The first time you upload a password-protected file, you must also mail systems administrator<br>to activate the protection, specifying a user name and password to be used by members of your<br>own U3A.                                                                                                    |
|----------------------------------------------------------------------------------------------------|----------------------------------------------------------------------------------------------------|----------------------------------------------------------------------------------------------------|
| intended for linking                                                                                                    | Change link<br>Remove link                                                                                                    | Correct Construction Construction Constructi |
| to an external                                                                                                    | EVENTS                                                                                                    | Organize ▼ New folder ⑧Ⅲ ▼ □                                                                                                    |
| location (eg. a web<br>site).<br>This a two stage<br>process.                                                                                                    | Add event<br>Change event<br>Remove event<br><b>CONTACT</b><br>Add email<br>Change email<br>Remove email                                                                                                 | ★ Favorites       Documents I Arrange by: Folder ▼         ■ Desktop       RAVENSHEAD U3A         ▶ Downloads       Name         ■ Recent Places       ▶ Yoga         ■ Libraries       ▶ Web pages published         ■ Desumentr       ▶ web notices                                                                                                    |
| Stage 1.<br>Click 'Browse' to<br>select your file from<br>the panel showing<br>your filing index.                                                                                                    |                                                                                                    |                                                                                                    |

| Up Loading files 2<br>There is no need to<br>choose the<br>password protect<br>option<br>Click to Upload the<br>file, which will<br>dsiplay the screen<br>in the next page<br>below. | MENU<br>Brief help<br>View my page<br>Edit text<br>PAGES<br>Add sub-page<br>Remove sub-page<br>PICTURES<br>Add picture<br>Change picture<br>Remove picture<br>LINKS / UPLOADS<br>Upload file<br>Add link<br>Change link<br>Remove link<br>EVENTS<br>Add event<br>Change event<br>Remove event | Use the Browse button to find the file on your computer:<br>Sample group this is a sample uploaded file.pdf Browse<br>Is this file to be password-protected? No Yes C<br>Upload this file<br>N.B. The first time you upload a password-protected file, you must also mail <u>systems administrator</u> to<br>activate the protection, specifying a user name and password to be used by members of your own U3A. |
|----------------------------------------------------------------------------------------------------|----------------------------------------------------------------------------------------------------|----------------------------------------------------------------------------------------------------|
| below.                                                                                                    | Change event                                                                                                    |                                                                                                    |

| Up Loading files 3                                                                                                    | Menu<br>Brief help                                                                                                    |                                                             |                                                                                                    |                         |
|----------------------------------------------------------------------------------------------------|----------------------------------------------------------------------------------------------------|-------------------------------------------------------------|----------------------------------------------------------------------------------------------------|-------------------------|
| Stage 2                                                                                                    | View my page<br>Edit text<br>PAGES<br>Add sub-page                                                                                                    |                                                             | <b>loadedfileword.pdf</b> has been saved. Now please enter the<br>piry date if the link is to remain indefinitely.)                      | e associated link data. |
| Complete the<br>information about<br>the selected file<br>(i.e. name of the<br>file heading and<br>any additional<br>details you want | Remove sub-page<br><b>PICTURES</b><br>Add picture<br>Change picture<br>Remove picture<br><b>LINKS / UPLOADS</b><br>Upload file<br>Add link<br>Change link<br>Remove link<br><b>EVENTS</b> | Link from:<br>Link to:<br>Position<br>Link text:<br>Details | Sample Group<br>ravenshead/docs/thisisasampleuploadedfileword.pdf<br>Sidebar • In-line •<br>Sample Uploaded file<br>Sample Uploaded file |                         |
| included).<br>It is important to<br>select;<br>the correct "link                                                                      | Add event<br>Change event<br>Remove event<br>CONTACT<br>Add email<br>Change email                                                                                                    | Expiry Date<br>Press                                        | //<br>Save these link details                                                                                                    | *                       |
| from", (as a sub<br>editor this will be<br>your group page),<br>link text ( title of                                                  |                                                                                                    |                                                             |                                                                                                    |                         |
| Document)<br>Finally, click on<br>"save these link<br>details"                                                                        |                                                                                                    |                                                             |                                                                                                    |                         |
| If you want the file<br>to remain on the<br>web for a long time,<br>do not put an<br>expiry date in that<br>box.                      |                                                                                                    |                                                             |                                                                                                    |                         |

| Up Loading files 4<br>A confirmation<br>screen is shown | MENU         Brief help         View my page         Edit text         PAGES         Add sub-page         Remove sub-page         PICTURES         Add picture         Change picture         Remove picture         LINKS / UPLOADS         Upload file         Add link         Change link         Remove link | The following details have been recorded:         Link from:       Sample Group         Link to:       ravenshead/docs/thisisasampleuploadedfileword.pdf         Position:       Sidebar         Link text:       Sample Uploaded file         Details:       Sample Uploaded file         Expiry date:       //         Please click Correct it if you wish to correct any of these details. |
|---------------------------------------------------------|----------------------------------------------------------------------------------------------------|----------------------------------------------------------------------------------------------------|
| Change link                                             | Change link<br>Remove link<br>EVENTS<br>Add event<br>Change event<br>Remove event<br>CONTACT<br>Add email<br>Change email                                                                                                    |                                                                                                    |

## Creating a Link 1

Creating a Link will usually be a link to an external source such as a web page.

Click on Add Link.

Check the "link from" detail is correct. As a subeditor this should be the page you are associated with.

Enter "Link To" details. This must be the correct title of the web page (copy it if possible from the web site)

The position of this link is to be the side bar of your web page. Click on "save these link details" to complete the link. MENU Brief help View my page Edit text PAGES Add sub-page Remove sub-page PICTURES Add picture Change picture Remove picture LINKS / UPLOADS Upload file Add link Change link Remove link EVENTS

Add event Change event

Add email

Remove event CONTACT

Change email Remove email Please enter data for an **external** link: (Do not change the expiry date if the link is to remain indefinitely.)

| http://www.u3a.org.uk/    |
|---------------------------|
| Sidebar 🔍 In-line 🔍       |
| Link to external web page |
| Link to external web page |
| 0/0/0                     |
| Save these link details   |
|                           |

| Comfirmation is<br>shown that the link<br>has been<br>established | MENU         Brief help         View my page         Edit text         PAGES         Add sub-page         Remove sub-page         PICTURES         Add picture         Change picture         Remove picture         LINKS / UPLOADS         Upload file         Add link         Change link         Remove link         EVENTS         Add event         Change event | Image: Second Second |
|-------------------------------------------------------------------|----------------------------------------------------------------------------------------------------|----------------------------------------------------------------------------------------------------|
|                                                                   | We use cookies for th<br>Your Feedback                                                                                                    | e proper functioning of this website. No personal details are stored. To use the website as intended please ACCEPT COOKIES                                                                                                    |
| This is the linked                                                |                                                                                                    | Account Activation/Problems Logging In?                                                                                                    |
| page.                                                             | I982-20<br>U3<br>CELEBRATES 30                                                                                                    | YEARS                                                                                                    |
|                                                                   | Home Download  Home  Home  Output  Home  Home  Output  Home  Output  Hom  How to join a U3A  Find a U3A  Local U3A website lis  Starting a U3A  Roll of Honour  U3A Movement  Aims and Guiding  Principles  The U3A Story                                                                                                    | Home • U3A Movement • The U3A Story  The U3A Story  Article Index  The U3A Story  The beginning The beginning The first U3As Anational organisation                                                                                                    |

| Links can be<br>removed or<br>changed by clicking<br>on the appropriate<br>menu option.<br>Select a link and<br>clicking on "Change<br>the marked link". | MENU<br>Brief help<br>View my page<br>Edit text<br>PAGES<br>Add sub-page<br>Remove sub-page<br>PICTURES<br>Add picture<br>Change picture<br>Remove picture<br>LINKS / UPLOADS<br>Upload file<br>Add link<br>Change link<br>Remove fink<br>EVENTS<br>Add event<br>Change event<br>Remove event<br>Remove event<br>CONTACT<br>Add email<br>Change email<br>Remove email | Please select a link to change:         Sample Group            • A sample uploaded file<br>ravenshead/docs/thisisasampleuploadedfile.pdf         • Sample Uploaded file<br>ravenshead/docs/thisisasampleuploadedfileword.pdf         • Sample link to a web page<br>http://www.u3a.org.uk/about-u3a/history-of-u3a.html?showall=1 <i>If there is no response to your selection, press:</i> Change the marked link |
|----------------------------------------------------------------------------------------------------|----------------------------------------------------------------------------------------------------|----------------------------------------------------------------------------------------------------|
|----------------------------------------------------------------------------------------------------|----------------------------------------------------------------------------------------------------|----------------------------------------------------------------------------------------------------|

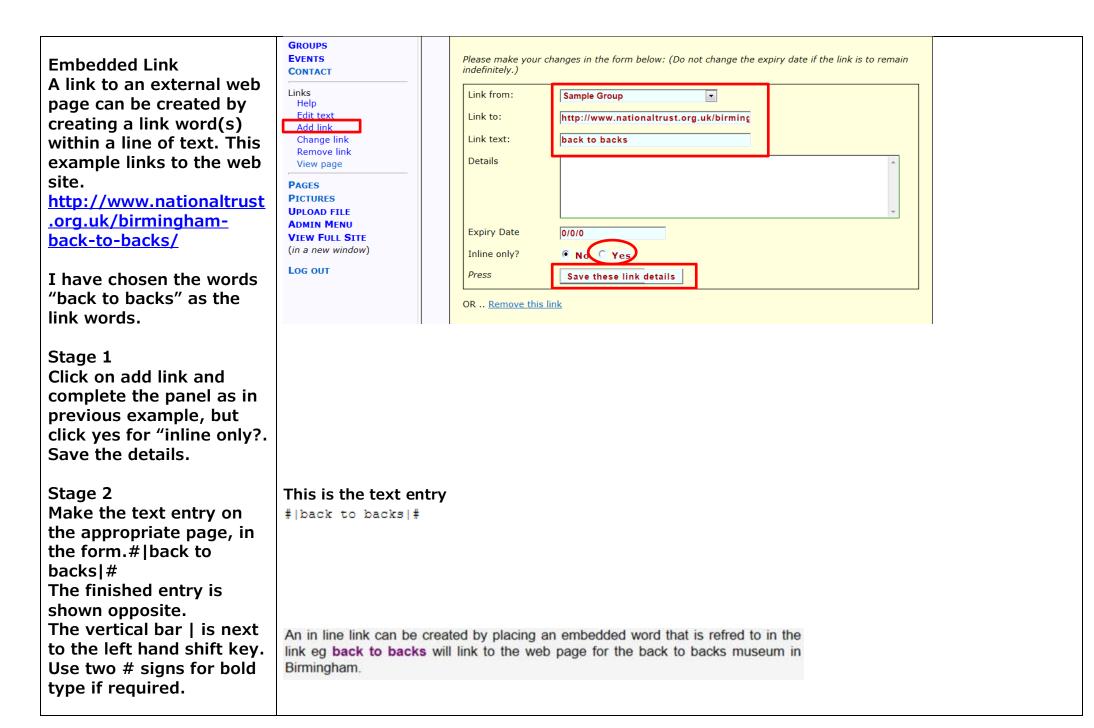

| e completed web page.<br>e user of the page can                                                                           | MAIN MENU<br>WELCOME<br>GROUPS<br>Help<br>Edit text<br>Add groups                                                                                                    | RAVENSHEAD<br>Home Welcome Groups Events Contact Gallery Committee U3A          |                                                                                                    |
|----------------------------------------------------------------------------------------------------|----------------------------------------------------------------------------------------------------|---------------------------------------------------------------------------------|----------------------------------------------------------------------------------------------------|
| nd email via the blue<br>geon icon,<br>lown top right of the<br>reen.<br>eating this facility is<br>own on the next page. | Edit text<br>Add groups<br>Change group<br>Remove group<br>View page<br>EVENTS<br>CONTACT<br>LINKS<br>PAGES<br>PICTURES<br>UPLOAD FILE<br>ADMIN MENU<br>VIEW FULL SITE<br>(in a new window)<br>LOG OUT | HOME WELCOME GROUPS EVENTS CONTACT GALLERY COMMITTEE USA           SAMPLE GROUP | Click here to send a<br>messagel<br>LINKS<br>• Sample<br>Uploaded file<br>• back to<br>backs<br>• Sample link<br>to a web<br>page<br>Click on a picture<br>below to see it full-size<br>Click on a picture<br>below to see it full-size<br>Sample flower<br>Sample Penguins |

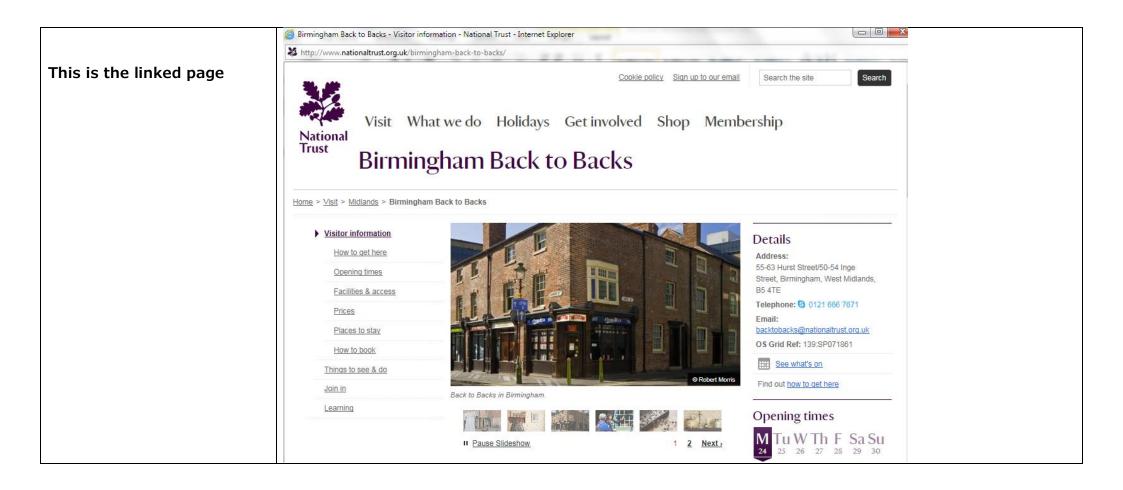

| 'Events' Page                                                                                                    | Hikers (5 - 8 miles)                                                                                                    |
|----------------------------------------------------------------------------------------------------|----------------------------------------------------------------------------------------------------|
| Opposite is a typical group page entry on the Events Page.<br>A typical events page can be viewed at                                                                                                    | wed May 20th Nottingham Canal. Group Leader either John Devlin meet<br>am prompt The Sherwood Ranger for car sharing. A full walk<br>description can be viewed on the Hikers Group Page |
| http://u3asites.org.uk/code/u3asite.php?site=389&page=3                                                                                                    | Wed Jun 3rd To Be Arranged. Group Leader John Devlin Meet at 9.30 an<br>The Sherwood Ranger for car sharing. A full walk description<br>viewed on the Hikers Group Page                 |
| The editing routine will be described later in this guide.                                                                                                    | Wed Jun 17th Elkesley 'Circular' Group Leader John Devlin Meet at 9.30<br>prompt The Sherwood Ranger for car sharing. A full walk des<br>can be viewed on the Hikers Group Page         |
| Just to clarify; the entries on the events page in respect of<br>activity groups are only selected for display if the activity is<br>an irregular event or varies for each month.<br>More detailed information about a group's activity is<br>entered on the group's individual activity page. |                                                                                                    |
| The web site software is designed so that The 'dates for<br>your diary' entry on the events page is replicated on the<br>linked individual group page. The entry will automatically<br>be deleted after the event date.                                                                        |                                                                                                    |

| Adding an event<br>Clicking on Add event, will produce this page.<br>The predetermined category will be the page<br>for which you are sub editor editor.   | MENU<br>Brief help<br>View my page<br>Edit text<br>PAGES<br>Add sub-page<br>Remove sub-page<br>PICTURES<br>Add picture<br>Change picture<br>Remove picture<br>LINKS / UPLOADS<br>Upload file<br>Add link<br>Change link<br>Remove link<br>EVENTS<br>Add event<br>Change event<br>Remove event | Please select a category and date, and enter the event details:         Category       Sample Group         Date       29/8/2015         Details                                                                                             |
|----------------------------------------------------------------------------------------------------|----------------------------------------------------------------------------------------------------|----------------------------------------------------------------------------------------------------|
| Clicking on the date panel will display a<br>calendar. Select the month and event date.<br>The entry will be deleted when the selected<br>date has passed. |                                                                                                    | egory and date, and enter the event details:<br>Sample Group $\checkmark$<br>$30/8/2015$ $\times$<br>0 August 2015 $0Su Mo Tu We Th Fr Sa12 3 4 5 6 7 89 10 11 12 13 14 1516 17 18 19 20 21 2223 24 25 26 27 28 29ther evente event details$ |

| Make your entry in the details Panel and click<br>on one of the save this information panels.                                                                                            | Category S<br>Date Details                                                    | and date, and enter the event details:  Sample Group  Solution  Solution  Solution  Save this information and add another event  Save this information and check the event details                                                                                                    |
|----------------------------------------------------------------------------------------------------|-------------------------------------------------------------------------------|----------------------------------------------------------------------------------------------------|
| To change an event, click on 'change event'.<br>Click on the entry to be edited.<br>This will bring the original entry panel back for<br>editing.<br>Click on 'update the marked event'. | Remove link<br>EVENTS<br>Add event<br>Change event<br>Remove event<br>CONTACT | Please select an event to change:         All future events are shown below.         Sample Group         02/09/2015       Win Hill from Hope 'Circular' Difficulty         16/09/2015       Ashford in the Water 'Circular' Difficul         30/04/2016       This is the second sample event, showing         All past events are shown below.         If there is no response to your selection, press:       Update the marked event |

#### MENU Brief help View my page **Contacts email** Edit text Please enter your email contact details here. PAGES A web based email Add sub-page Specify the kind of message to be sent to this mail address, e.g. 'Membership application', 'Walking group Remove sub-page enquiry' etc. contact can be sent PICTURES while keeping the Add picture -Contact page: Sample Group Change picture recipients email Mail address: Remove picture alanpaul@alanpaul.co.uk 2 address hidden. LINKS / UPLOADS Message type: sample email Upload file Add link Fill in the recipients Now press Save these contact details Change link email details as Remove link shown. EVENTS (If a contact address is associated with a group page, that page will contain a link to the contact form.) Add event Change event Multiple email Remove event addresse can be CONTACT Add email added, by completing Change email form again using the Remove email same contact page, LOG OUT Save the contact details.

| Contacts email MENU Brief help View my pa Edit text PAGES                                                                                                    | RAVENSHEAD                                                                                                    |
|----------------------------------------------------------------------------------------------------|----------------------------------------------------------------------------------------------------|
| A user of the<br>contact web page<br>will find this page<br>from which to send<br>an email message<br>to the group<br>Leader.<br>Add sub-page<br>Remove su<br>Pictures<br>Add pacture<br>Change pic<br>Remove pic<br>Upload file<br>Add link<br>Change link<br>Remove link<br>EVENTS<br>Add event<br>Change event<br>Change event<br>Change event<br>Add sub-page<br>Remove su<br>Pictures<br>Add pacture<br>Change pic<br>Remove of<br>LINKS / Ul<br>Second Change event<br>Change event<br>Change event<br>Change event<br>Change event<br>Change event<br>Change event<br>Contact<br>Add email<br>Change event<br>Contact<br>Add email<br>Change event<br>Contact<br>Change event<br>Contact<br>Change event<br>Change event<br>Contact<br>Change event<br>Change event<br>Contact<br>Change event<br>Change event<br>Change change change event<br>Change event<br>Change event<br>Change event<br>Change event<br>Change event<br>Change event<br>Change event<br>Change event<br>Change event<br>Change event<br>Change | HOME       WELCOME       GROUPS       EVENTS       CONTACT       COMMITTEE       U3A         SAMPLE GROUP         You may send us an e-mail message using the following form:         Please enter your own name and e-mail address: |

| Contacts email<br>If Multiple addresses are<br>entered for a page the            | Please choose where to send your message:       O Alar       O Alar       O Ka       O Pa |  |
|----------------------------------------------------------------------------------|-------------------------------------------------------------------------------------------|--|
| screen would appear in<br>this form.<br>The user would select<br>the appropriate | Please enter your own name and e-mail address:<br>Your name?<br>Your e-mail?              |  |
| recipient.                                                                       | Now type your message or query here, and click the 'Send' button:                         |  |
|                                                                                  | Send Message                                                                              |  |

| Contacts email                                     | MENU<br>Brief help<br>View my page<br>Edit text<br>PAGES<br>Add sub-page<br>Remove sub-page                               | RAVENSHEAD<br>HOME WELCOME GROUPS EVENTS CONTACT COMMITTEE U3A                                                                                                    |  |  |  |  |
|----------------------------------------------------|----------------------------------------------------------------------------------------------------|----------------------------------------------------------------------------------------------------|--|--|--|--|
| Confirmation that                                  | Add picture                                                                                                    |                                                                                                    |  |  |  |  |
| the email has been received will                   | Change picture<br>Remove picture                                                                                          | Thank you, Alan Paul!                                                                                                    |  |  |  |  |
| appear on the web page.                            | LINKS / UPLOADS<br>Upload file<br>Add link<br>Change link                                                                 | The message you have sent is shown below:<br>this is a sample email to the Sample group leader, from Alan Paul                                                                                                    |  |  |  |  |
|                                                    | Remove link                                                                                                    | We will reply to your message if it is relevant to Ravenshead U3A, but it may take a few days, so please be patient!                                                                                                    |  |  |  |  |
|                                                    | Add event<br>Change event                                                                                                 | Please continue to explore our website, if you wish.                                                                                                    |  |  |  |  |
|                                                    | Remove event<br>CONTACT<br>Add email<br>Change email<br>Remove email                                                      |                                                                                                    |  |  |  |  |
|                                                    | LOG OUT<br>Message                                                                                                    |                                                                                                    |  |  |  |  |
| Contacts email                                     | Junk     Delete       Delete     Reply       Reply     Forward       Reply     Reply       Reply     Reply                | Instant<br>message     Image: Copy<br>calendar     Image: Copy<br>to     Image: Copy<br>Flag     Image: Copy<br>Flag </th |  |  |  |  |
| The recipient will receive the email in this form. | U3A Enquiry: sample email<br>webmaster@u3asites.org.uk (webmaster@u3<br>To: Alan Paul;                                    |                                                                                                    |  |  |  |  |
|                                                    | The following message was sent from Alan Paul < alan > via the Ravenshead U3A Web Site. It was addressed to: sample email |                                                                                                    |  |  |  |  |
|                                                    | this is a sample email to the Samp                                                                                        | mple group leader, from Alan Paul                                                                                                    |  |  |  |  |
|                                                    |                                                                                                    |                                                                                                    |  |  |  |  |

| Contacts email<br>To remove an email<br>address, clicking on<br>the sample email<br>roundel will<br>immediately remove<br>that entry. | EVENTS         Add event         Change event         Remove event         CONTACT         Add email         Change email         Remove email         Please choose which contact details to remove:         Sample Group         Sample email         alanpaul@alanpaul.co.uk |  |
|----------------------------------------------------------------------------------------------------|----------------------------------------------------------------------------------------------------|--|
|                                                                                                    | If there is no response to your selection, press:          Remove the marked contact details                                                                                                    |  |

Alan Paul. Ravenshead U3A Amended 1.4.17